# OPTIMIZE YOUR AUDIO AND VIDEO EXPERIENCE NEXI 2.0 BEST PRACTICES

**What do I need to join a meeting?** A computer, microphone, speakers, camera and an internet connection. An Ethernet network connection is recommended.

#### **Device Selection**

- 1. Adjust your devices by clicking the **Settings Cog**  after logging into Nexi . System defaults will be selected.
- 2. Click **Device Settings** to adjust the device selection. If no device is listed connect an external device. Allow it a moment to register with your computer.
- **3. Complete a test call with a colleague**

**Global AVRecommend:** Use an external audio device such as a headset or earbuds for the optimal audio experience.

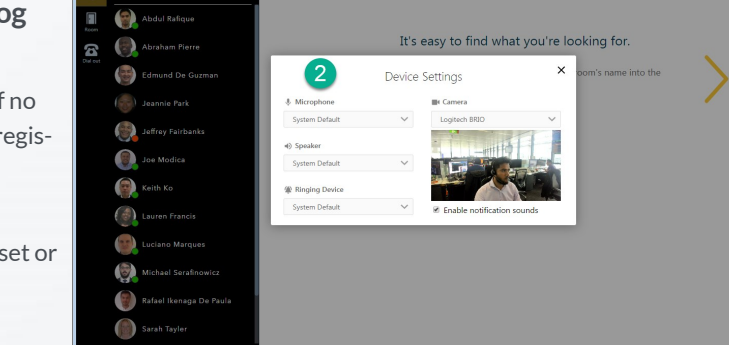

## **Troubleshoot My Video**

**Q: I joined the meeting but no one can see me: what do I do?**

- Ensure you are unmuted: When muted, the **Camera** is red on the tool bar. Click to unmute.
- Select the correct device: Right click the **Camera.** Click a new option. If no device is listed connect an external device.
- 
- Ensure your camera doesn't have a lens cover. Close applications like **Lync** that may be using the camera.

#### **Q: I joined the meeting but others don't see me and report a black screen: what do I do?**

- If using a laptop docking station & external monitors open the laptop to use the camera.
- This may be due to fluctuating wireless. Connect to a wired connection.
- Ensure all USB devices are connected to a direct local USB port on the computer.  $\leftarrow \rightarrow$  Often on desktops the front USB ports are USB hubs.

## **Troubleshoot My Audio**

**Q: I joined the meeting but no one can hear me and/or I cannot hear anyone else: what do I do?**

- **Ensure you are unmuted: When muted, the <b>Microphone** is red on the tool bar. Click to unmute.
- Select the correct device: If no device is listed connect one! Ensure all USB devices are connected to a direct local
	- **Speaker:** Click the **Settings Cog**
	- **Microphone:** Right click the **U** Microphone
- Check that devices are not muted at the **system level.**  This may be due to fluctuating wireless. Connect to a The process for this differs per computer.
- USB port on the computer.  $\leftarrow$  Often on desktops the front USB ports are USB hubs.
	- wired connection.
- Close applications like **Skype** that may be using the microphone or speaker.

The VIDYO logo is a registered trademark of Vidyo, Inc. in the U.S. Patent and Trademark Office and in other jurisdictions. VIDYO, the Vidyo cube icon, the Vidyo Partner Logos and names of Vidyo Inc.'s products and offerings are trademarks or registered trademarks of Vidyo, Inc., in the United States and in other jurisdictions. Other trademarks reference herein are the property of their respective owners.

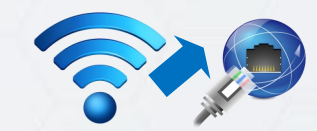